## 新バージョン連携シートについて(ファイルの上手な活用法)

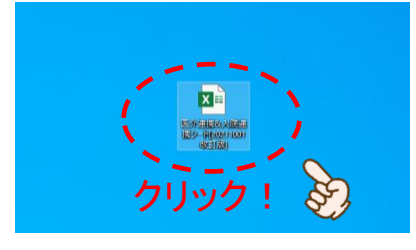

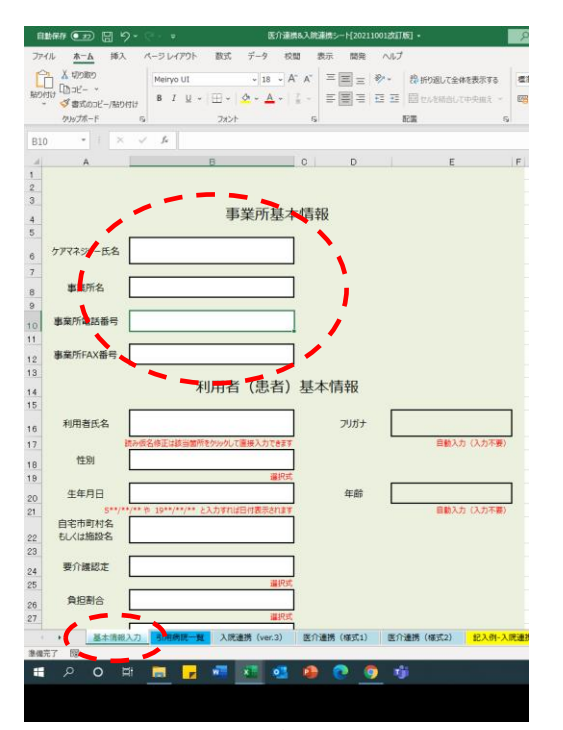

『基本情報入力』タブから、事業所基本情報をまずは入力。 そこで保存して一旦終了します。

 $x =$  $x \in$ 

 $\circ$ 

保存したファイルは原本として、必要なだけ複製して使用します。

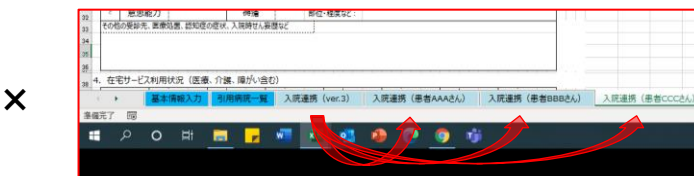

このように同一ファイル内でシートを追加させる方法もありますが… そうすると、Excelの関数でデータを引用している関係で、正しく表示ができません。 (個人情報の管理上も、1利用者1ファイルをお勧めしています。)

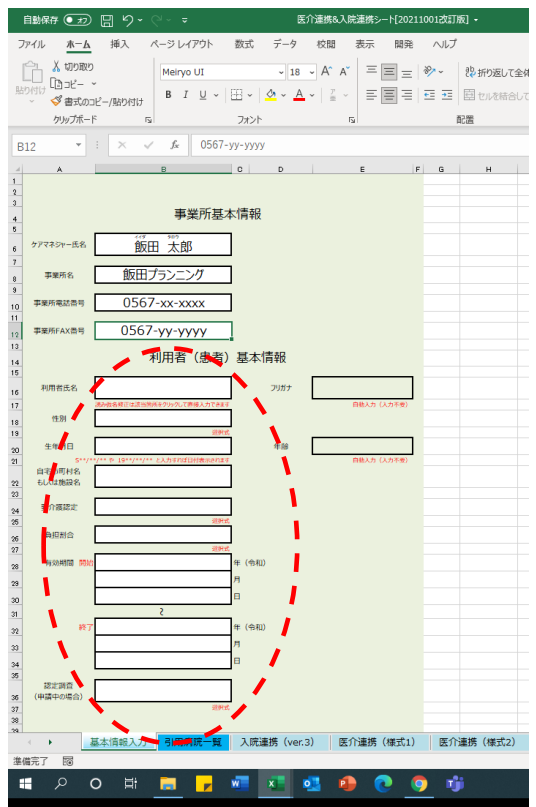

## コピーした1利用者分のファイルを開き、利用者基本情報を入力します。

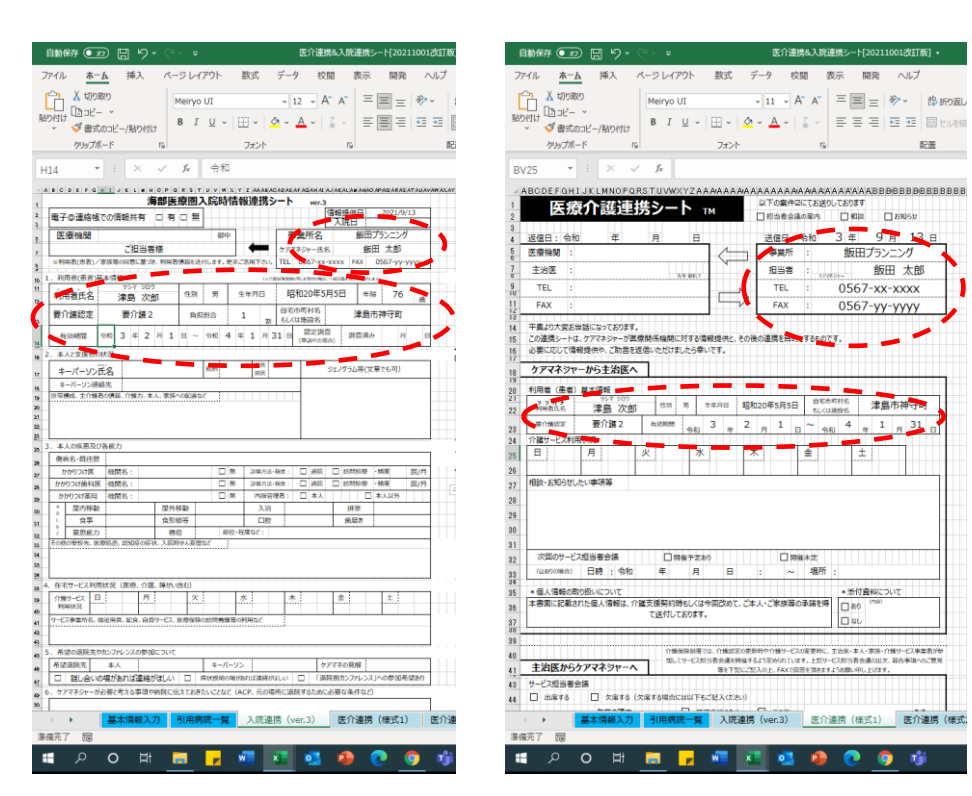

すると、このように各シートへ基本情報部分が自動展開されてきます。 あとはほかの部分を入力すれば完成です。 状態の変化や、用途毎にシートを修正(もしくはシート複製)して利用してください。

(1利用者用の同一ファイル内であれば、シート複製しても問題はありません。※1) ※1

基本情報への修正は全シートへ反映されるため、その場合過去のシートへも(介護認定など)修正が加わります。 記録として残す必要性などがあれば、その都度ファイルを作成して時系列で管理することをお勧めします。